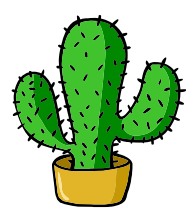

# <span id="page-0-0"></span>eolang: ETFX Package for Formulas and Graphs of EO Programming Language and  $\varphi$ -calculus<sup>\*</sup>

Yegor Bugayenko yegor256@gmail.com

2022-10-25, 0.0.2

NB! You must run TEX processor with --shell-escape option and you must have [Perl](https://www.perl.org) installed.

### 1 Introduction

This package helps you print formulas of  $\varphi$ -calculus, which is a formal foundation of [EO](https://www.eolang.org) programming language. The calculus was introduced by Bugayenko [\(2021\)](#page-7-0) and later formalized by Kudasov et al. [\(2022\)](#page-7-1). Here is how you render a simple expression:

 $a \mapsto$  $\rho \mapsto \xi.b,$  $b \mapsto [c \mapsto \texttt{fn}(56),$  $\varphi \mapsto \texttt{hello}(\xi),$  $\Delta$  ⊢-→ 01-FE-C3 $\Vert$ ,  $x \mapsto \llbracket \alpha_0 \mapsto \varnothing \rrbracket$ 1 \documentclass{article}  $_2$  \pagestyle{empty} 3 \usepackage{eolang} 4 \begin{document} <sup>5</sup> \begin{phiquation\*}  $6 \mid a \rightarrow [1]$  $^{\circ}$  !-> \$.b,  $b \rightarrow [[c \rightarrow |fn|(56),$  $@ \rightarrow |hello|(\$),$  $10$  \Delta ~>  $|01 - FE - C3|$  ]]], 11  $_{12}$  x -> [[ \alpha\_0 -> ? ]] 13 \end{phiquation\*}  $_{14}$  \end{document}

phiquation (env.) The environment phiquation lets you write a  $\varphi$ -calculus expressions using simple

<sup>∗</sup>The sources are in GitHub at [objectionary/eolang.sty](https://github.com/objectionary/eolang.sty)

plain-text notation, where:

- " $\mathbb{Q}$ " maps to " $\varphi$ " (\varphi),
- "<sup> $\sim$ "</sup> maps to " $\rho$ " (\rho),
- " $\mathcal{F}$ " maps to " $\xi$ " (\xi),
- " $x$ " maps to " $\sigma$ " (\sigma),
- "?" maps to "∅" (\varnothing),
- " $\rightarrow$ " maps to " $\mapsto$ " (\mapsto),
- "!->" maps to "++" (\mapstochar\relbar\mathrel{\mkern-12mu}\mapsto),
- "">" maps to "--+" (\mapstochar\dashrightarrow),
- "[[" maps to "[" (\llbracket),
- "]]" maps to " $\lceil$ " (\rrbracket),
- "|abc|" maps to "abc" (\texttt{abc}).

Also, a few symbols are supported for  $\varphi$ PU architecture:

- "-abc>" maps to " $\xrightarrow{ABC}$ " (\xrightarrow{\text{\sffamily\scshape abc}}),
- ":=" maps to " $\models$ " ( $\forall$ vDash).
- $\phi$  The command  $\phi$  are simple a  $\varphi$ -calculus expressions using the same simple plain-text notation:

A simple object 
$$
x \mapsto
$$
  
\n
$$
\begin{bmatrix}\nA \text{ simple object } x \mapsto
$$
\n
$$
\begin{bmatrix}\n\downarrow & \downarrow \\
\downarrow & \downarrow \\
\downarrow & \downarrow\n\end{bmatrix}.
$$
\n
$$
\begin{bmatrix}\n\downarrow & \downarrow \\
\downarrow & \downarrow \\
\downarrow & \downarrow\n\end{bmatrix}.
$$
\n
$$
\begin{bmatrix}\n\downarrow & \downarrow \\
\downarrow & \downarrow \\
\downarrow & \downarrow\n\end{bmatrix}.
$$
\n
$$
\begin{bmatrix}\n\downarrow & \downarrow \\
\downarrow & \downarrow \\
\downarrow & \downarrow\n\end{bmatrix}.
$$
\n
$$
\begin{bmatrix}\n\downarrow & \downarrow \\
\downarrow & \downarrow \\
\downarrow & \downarrow\n\end{bmatrix}.
$$
\n
$$
\begin{bmatrix}\n\downarrow & \downarrow \\
\downarrow & \downarrow \\
\downarrow & \downarrow\n\end{bmatrix}.
$$
\n
$$
\begin{bmatrix}\n\downarrow & \downarrow \\
\downarrow & \downarrow \\
\downarrow & \downarrow\n\end{bmatrix}.
$$
\n
$$
\begin{bmatrix}\n\downarrow & \downarrow \\
\downarrow & \downarrow \\
\downarrow & \downarrow\n\end{bmatrix}.
$$
\n
$$
\begin{bmatrix}\n\downarrow & \downarrow \\
\downarrow & \downarrow \\
\downarrow & \downarrow\n\end{bmatrix}.
$$
\n
$$
\begin{bmatrix}\n\downarrow & \downarrow \\
\downarrow & \downarrow \\
\downarrow & \downarrow\n\end{bmatrix}.
$$
\n
$$
\begin{bmatrix}\n\downarrow & \downarrow \\
\downarrow & \downarrow \\
\downarrow & \downarrow\n\end{bmatrix}.
$$
\n
$$
\begin{bmatrix}\n\downarrow & \downarrow \\
\downarrow & \downarrow \\
\downarrow & \downarrow\n\end{bmatrix}.
$$
\n
$$
\begin{bmatrix}\n\downarrow & \downarrow \\
\downarrow & \downarrow \\
\downarrow & \downarrow\n\end{bmatrix}.
$$
\n
$$
\begin{bmatrix}\n\downarrow & \downarrow \\
\downarrow & \downarrow \\
\downarrow & \downarrow\n\end{bmatrix}.
$$
\n
$$
\begin{bmatrix}\n\downarrow & \downarrow \\
\downarrow & \downarrow \\
\downarrow & \downarrow\n\end{bmatrix}.
$$
\n
$$
\begin{bmatrix}\n\downarrow & \downarrow \\
\downarrow & \downarrow \\
\downarrow & \
$$

sodg (env.) The environment sodg allows you to draw a [SODG](https://github.com/objectionary/sodg) graph:

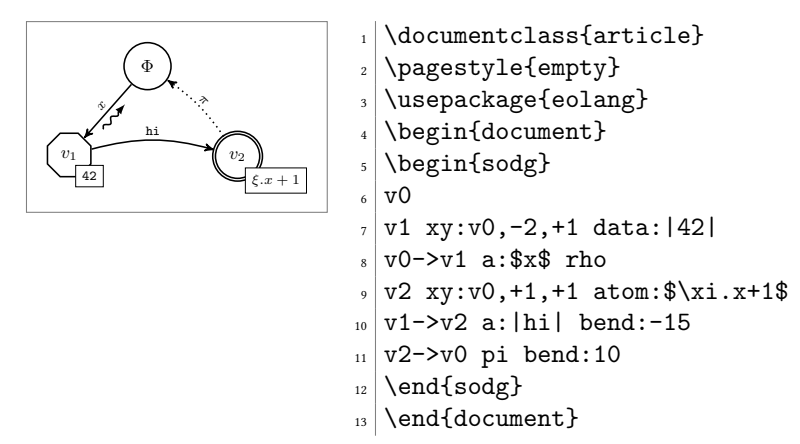

<span id="page-2-0"></span>The content of the environment is parsed line by line. Markers in each line are separated by a single space. The first marker is either a unique name of a vertex, like v1 in the example above, or an edge, like v0->v1. All other markers are either unary like rho or binary like atom:\$\xi.x+1\$. Binary markers have two parts, separated by colon. The following markers are supported for a vertex:

- "data: [<br/>box>]" makes it a data vertex with an optional attached <br/>box>,
- " $atom: [\langle box \rangle]$ " makes it an atom with an optional attached  $\langle box \rangle$ ,
- "box: <txt>" attaches a <box> to it,
- "xy:  $\langle v \rangle$ ,  $\langle r \rangle$ ,  $\langle d \rangle$ " places this vertex in a position relative to the vertex  $\langle v \rangle$ , shifting it right by  $\langle r \rangle$  and down by  $\langle d \rangle$  centimetres.

The following markers are supported for an edge:

- "rho" places a backward snake arrow to the edge,
- "rrho" places a reverse rho,
- "bend:<angle>" bend it right by the amount of <angle>,
- "a:<txt>" attaches label <txt> to it,
- "pi" makes it dotted, with  $\pi$  label.

#### 2 Implementation

First, we include a few packages:

```
1 \RequirePackage{stmaryrd}
2 \RequirePackage{amsmath}
3 \RequirePackage{amssymb}
4 \RequirePackage{amsfonts}
5 \RequirePackage{iexec}
6 \RequirePackage{fancyvrb}
```
\eolang@env Then, we define \eolang@env supplementary command. It is implemented with the help of \iexec from [iexec](https://github.com/yegor256/iexec) package:

```
7 \makeatletter\newcommand\eolang@env[2]{
8 \iexec[trace]{
9 /bin/echo -n '\\begin{#1}\\begin{split} &'
10 &&
11 /bin/echo -n '\detokenize{#2}'
12 \vert perl -pe 's/^\\r\\+//g'
13 \vert perl -pe 's/\\r\\+$//g'
14 | perl -pe 's/\\?/\\\\varnothing/g'
15 | perl -pe 's/\frac{0}{\varphi}'s
16 | perl -pe 's/&/\\\\sigma/g'
17 | perl -pe 's/\\^/\\\\rho/g'
18 | perl -pe 's/\\$/\\\\xi/g'
19 | perl -pe 's/-\langle x \rangle \ | perl -pe 's/-\langle x \rangle \20 | perl -pe 's/!->/\\\\mapstochar\\\\relbar\\\\mathrel{\\\\mkern-12mu}\\\\mapsto/g'
21 | perl -pe 's/->/\\\\mapsto/g'
22 | perl -pe 's/:=/\\\\vDash/g'
23 | perl -pe 's/\unexpanded{"}>/\\\\mapstochar\\\\dashrightarrow/g'
24 | perl -pe 's/\\|([^\\|]+)\\|/\\\\texttt{\\1}/g'
```
<span id="page-3-0"></span> | perl -pe 's/\\[\\[/\\\\llbracket/g' | perl -pe 's/\\]\\]/\\\\rrbracket/g' 27 | perl -pe 's/\\r\\r/\\\\\\\\\ \&/g' 28 | perl -pe 's/\\r/\\\\\\\[-4pt] \&/g' 29 | perl -pe 's/([^& ]) {2}([^ ])/\\1 \\2/g' | perl -pe 's/ {2}/\\\\quad{}/g' && /bin/echo -n '\\end{split}\\end{#1}\\endinput'  $33 \frac{\cancel{10}}{\cancel{6}}$ }\makeatother

phiquation Then, we define phiquation and phiquation\* environments:

```
35 \makeatletter
36 \NewDocumentEnvironment{phiquation*}{b}{%
37 \eolang@env{equation*}{#1}
38 }{}
39 \NewDocumentEnvironment{phiquation}{b}{%
40 \eolang@env{equation}{#1}
41 }{}
42 \makeatother
43 \AddToHook{env/phiquation*/begin}{\obeylines\obeyspaces}
44 \AddToHook{env/phiquation/begin}{\obeylines\obeyspaces}
```
\phiq Then, we define \phiq command:

```
45 \newcommand\phiq[1]{
46 \iexec[trace]{
47 /bin/echo -n '$'
48 &&
49 /bin/echo -n '\detokenize{#1}'
50 | perl -pe 's/\\^/\\\\rho/g'
51 | perl -pe 's/\\$/\\\\xi/g'
52 | perl -pe 's/&/\\\\sigma/g'
53 | perl -pe 's/\\?/\\\\varnothing/g'
54 | perl -pe 's/@/\\\\varphi/g'
55 | perl -pe 's/!->/\\\\mapstochar\\\\relbar\\\\mathrel{\\\\mkern-12mu}\\\\mapsto/g'
56 | perl -pe 's/->/\\\\mapsto/g'
57 | perl -pe 's/-([a-z]+)>/\\|\xrightarrow{\\|\text{}\|\sfamily\|\scshape \|\} / g'58 | perl -pe 's/\unexpanded{~}>/\\\\mapstochar\\\\dashrightarrow/g'
59 | perl -pe 's/:=/\\\\vDash/g'
60 | perl -pe 's/\\[\\[/\\\\llbracket/g'
61 | perl -pe 's/\\]\\]/\\\\rrbracket/g'
62 &&
63 /bin/echo -n '$\\endinput'
64 }%
65 }
```
Perl Then, create a Perl script:

```
66 \begin{VerbatimOut}{eolang.pl}
67 $tex = $ARGV[0];
68 \text{ftex} = \frac{s}{\frac{s+1}{s+2}}69 $tex = s/(\1{a-zA-Z}+\3{s}/\1{g};70 $tex = s/\r< s+\r< \r< f;
71$tex = s/\|([^\|]+)\|/\\texttt{\1}/g;
72 my Qcmds = split (\sqrt{r/g}, $tex);
```

```
73 print '\begin{phig}', "\n";
74 foreach my $c (@cmds) {
75 my ($head, $tail) = split \frac{1}{7}, $c, 2);
76 my %opts = {};
77 foreach my $p (split (/ /, $tail)) {
78 my (\$q, \$t) = split (/://, \$p);79 $opts{$q} = $t;
80 }
81 if (index($head, '->') == -1) {
82 print '\node[';
83 if (exists $opts{'xy'}) {
84 my (\$v, $right, $dom) = split (/,/ $opts{'xy'}};
85 print ',below right=';
86 print $down;
87 print 'cm and ';
88 print $right;
89 print 'cm of ';
90 print $v;
91 }
92 if (exists $opts{'data'}) {
93 print ', phi-data';
94 if (not $opts{'data'} eq '') {
95 $opts{'box'} = $opts{'data'}};96 }
97 } elsif (exists $opts{'atom'}) {
98 print ', phi-atom';
99 if (not $opts{'atom'} eq '') {
100 $opts{'box'} = $opts{'atom'};
101 }
102 } else {
103 print ', phi-object';
104 }
105 print ']';
106 print ' (', $head, ')';
107 print ' {$';
108 if ($head eq 'v0') {
109 print '\Phi';
110 } else {
111 print 'v_', substr($head, 1);
112 }
113 print '$}';
114 if (exists $opts{'box'}) {
115 print ' node[phi-box] at (';
116 print $head, '.south east) {';
117 print $opts{'box'}, '}';
118 }
119 } else {
120 print '\draw[';
121 if (exists $opts{'pi'}) {
122 print ', phi-pi';
123 if (not exists $opts{'a'}) {
124 \text{Sopts}{'a'} = '$\pi$';
125 }
126 }
```

```
127 print ']';
128 my ($from, $to) = split (\frac{\pi}{2}), $head);
129 print ' (', $from, ') ';
130 if (exists $opts{'bend'}) {
131 print 'edge [bend right=', $opts{'bend'}, ']';
132 } else {
133 print '--';
134 }
135 if (exists $opts{'rho'} or exists $opts{'rrho'}) {
136 print ' pic[sloped,phi-rho]{parallel arrow={';
137 print '-' if not exists $opts{'rrho'};
138 print '0.3,-0.15}}';
139 }
140 if (exists $opts{'a'}) {
141 print ' node [phi-attr] {', $opts{'a'}, '}';
142 }
143 print ' (', $to, ')';
144 }
145 print ";\n";
146 }
147 print '\end{phig}', "\n", '\endinput';
148 \end{VerbatimOut}
149 \message{^^Jeolang: File with Perl script (eolang.pl) saved^^J}%
150 \iexec[trace,null]{perl -pi -e 's/(\\\\[a-zA-Z])\\s+/\\1/g' eolang.pl}
```
tikz Then, we include tikz package and its libraries:

```
151 \RequirePackage{tikz}
     152 \usetikzlibrary{arrows}
     153 \usetikzlibrary{shapes}
     154 \usetikzlibrary{decorations}
     155 \usetikzlibrary{decorations.pathmorphing}
     156 \usetikzlibrary{intersections}
     157 \usetikzlibrary{positioning}
     158 \usetikzlibrary{calc}
     159 \usetikzlibrary{shapes.arrows}
phig Then, we define internal environment phig:
     160 \newenvironment{phig}%
     161 {\noindent\begin{tikzpicture}[
     162 ->,>=stealth',node distance=0,thick,
     163 pics/parallel arrow/.style={
     164 code={\draw[-latex,phi-rho] (\# \# 1) -- (- \# \# 1);}}]}%
     165 {\end{tikzpicture}}
     166 \tikzstyle{transforms} = [fill=white!80!black, single arrow,
     167 minimum height=0.5cm, minimum width=0.5cm,
     168 single arrow head extend=2mm]
     169 \tikzstyle{phi-thing} = [thick,inner sep=0pt,minimum height=2.4em,
     170 draw,font={\small}]
     171 \tikzstyle{phi-object} = [phi-thing,circle]
     172 \tikzstyle{phi-data} = [phi-thing,regular polygon,
     173 regular polygon sides=8]
     174 \tikzstyle{phi-empty} = [phi-object]
     175 \tikzstyle{phi-rho} = [draw,decorate,decoration={
     176 snake,amplitude=.4mm,segment length=2mm,post length=1mm}]
```

```
177 \tikzstyle{phi-pi} = [draw,dotted]
178 \tikzstyle{phi-atom} = [phi-object,double]
179 \tikzstyle{phi-box} = [xshift=-5pt,yshift=3pt,draw,fill=white,
180 rectangle,thin,minimum width=1.2em,anchor=north west,
181 font={\scriptsize}]
182 \tikzstyle{phi-attr} = [midway,sloped,inner sep=0pt,
183 above=2pt,sloped/.append style={transform shape},
184 font={\scriptsize},color=black]
```
sodg Then, create a new environment sodg, as suggested [here:](https://tex.stackexchange.com/questions/661056)

```
185 \NewDocumentEnvironment{sodg}{b}{%
186 \catcode'\ =10 \%187 \catcode'\^^M=5 %
188 \iexec[trace,stdout=\jobname.tex.eolang]{
189 perl eolang.pl '\detokenize{#1}'}%
190 }{}
191 \AddToHook{env/sodg/before}{\bgroup\obeylines\obeyspaces}
192 \AddToHook{env/sodg/after}{\egroup}
```
### References

<span id="page-7-1"></span><span id="page-7-0"></span>Bugayenko, Yegor (2021). EOLANG and φ-calculus. arXiv: [2111.13384](https://arxiv.org/abs/2111.13384) [cs.PL]. Kudasov, Nikolai et al. (2022). φ-calculus: a purely object-oriented calculus of decorated objects. arXiv: [2204.07454](https://arxiv.org/abs/2204.07454) [cs.PL].

## Change History

#### 0.0.2

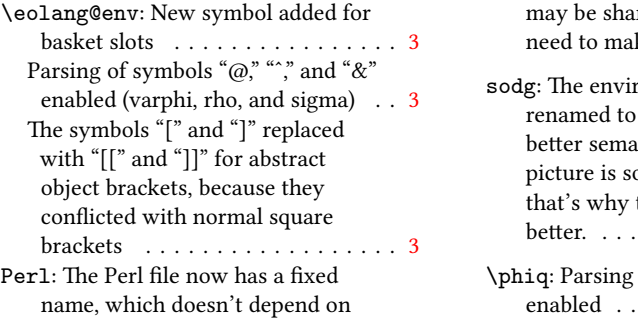

the name of the TeX job. This file ared among jobs, no  $\alpha$  it uniquely named. . . [4](#page-3-0)

ronment "phigure" "sodg" for the sake of better semantic. The graph in the picture is solely a SODG graph, the name "sodg" is better. . . . . . . . . . . . . . . . . . . . . [7](#page-6-0)  $\emph{of additional symbols}$ enabled . . . . . . . . . . . . . . . . . . . [4](#page-3-0)

### Index

Numbers written in italic refer to the page where the corresponding entry is described; numbers underlined refer to the code line of the definition; numbers in roman refer to the code lines where the entry is used.

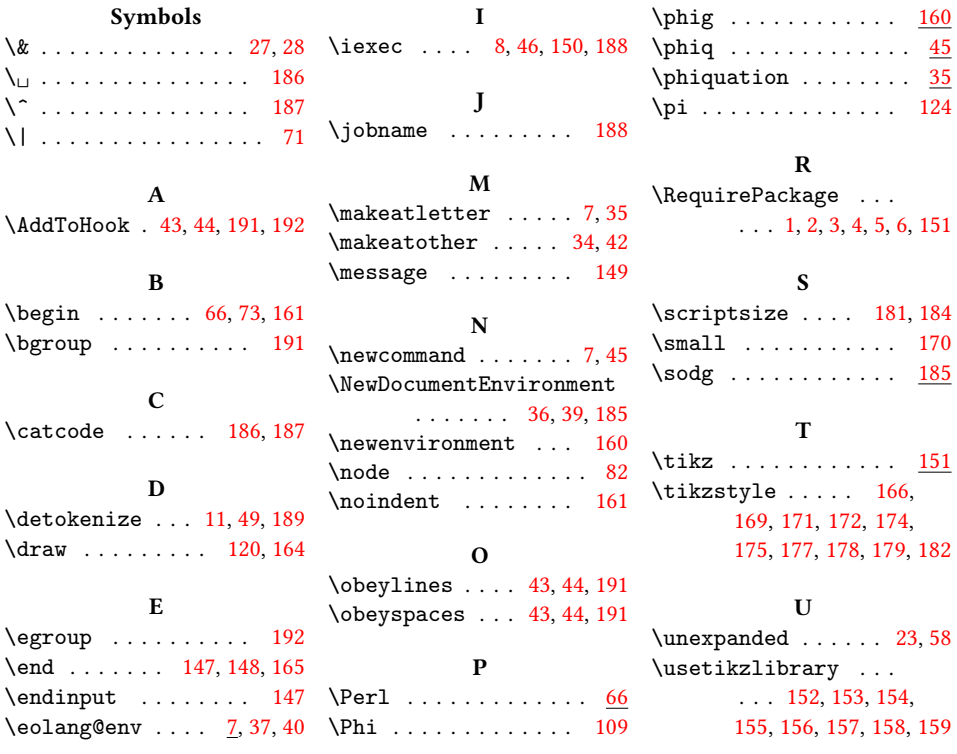